## Impostazioni dell'ora sulla serie SPA100 Ī

# **Obiettivi**

Il protocollo NTP (Network Time Protocol) sincronizza gli orologi dei dispositivi di rete su Internet. Questo articolo spiega come configurare le impostazioni di ora sul dispositivo VoIP SPA122. Un utente può impostare il proprio fuso orario, l'ora locale e la data locale oppure configurarla utilizzando il server NTP (Network Time Protocol).

## Dispositivi interessati

·Serie SPA100

### Versione del software

 $·v1.1.0$ 

#### Impostazioni ora

#### Imposta ora manualmente

Passaggio 1. Accedere all'utility di configurazione Web e scegliere Configurazione rete > Impostazioni di base > Impostazioni ora. Viene visualizzata la pagina Impostazioni ora:

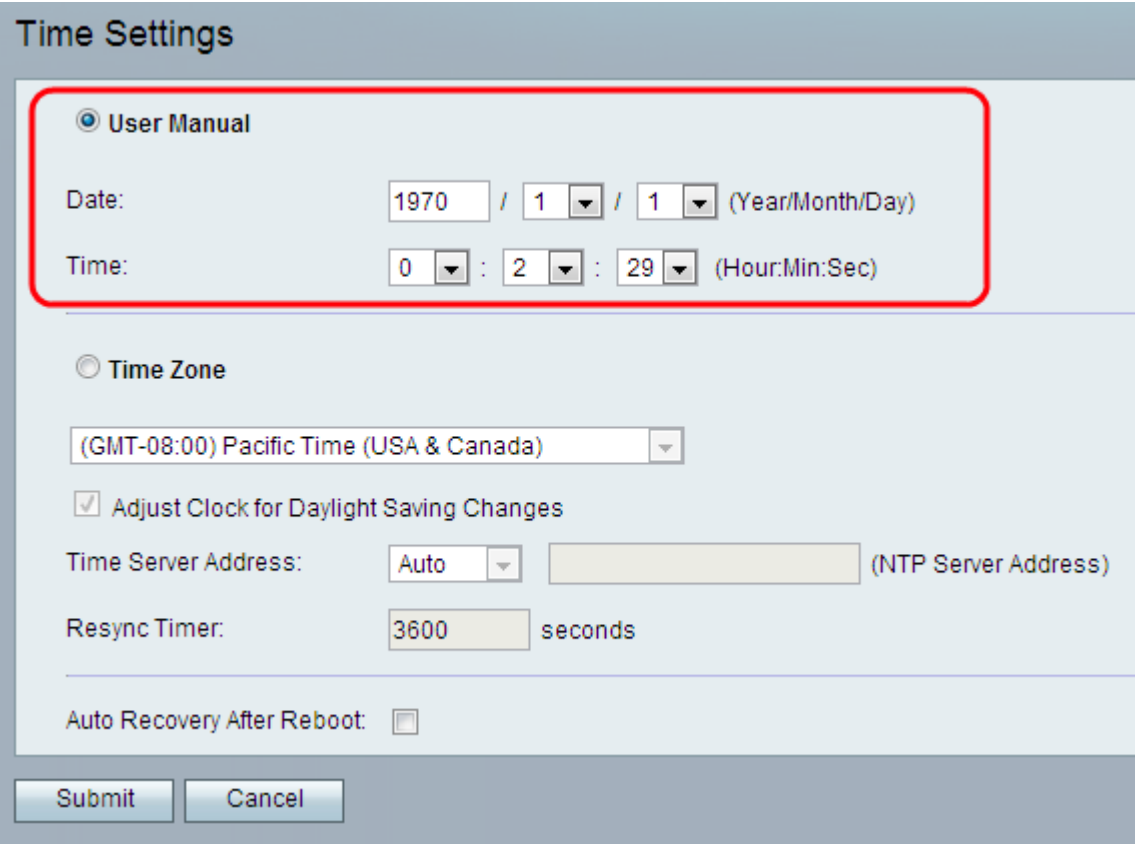

Passaggio 2. Fare clic sul pulsante di opzione Manuale utente per immettere manualmente la data e l'ora correnti.

Passaggio 3. Inserire l'anno corrente nel campo Data e scegliere i valori desiderati dall'elenco a discesa Mese e giorno.

Passaggio 4. Inserire i valori appropriati rispettivamente per Ora, Minuto/i e Secondo/i dagli elenchi a discesa Ora.

Passaggio 5. Fare clic su Sottometti. Le modifiche vengono configurate e il dispositivo viene aggiornato.

#### Imposta ora automaticamente

Passaggio 1. Accedere all'utility di configurazione Web e scegliere Configurazione rete > Impostazioni di base > Impostazioni ora. Viene visualizzata la pagina Impostazioni ora:

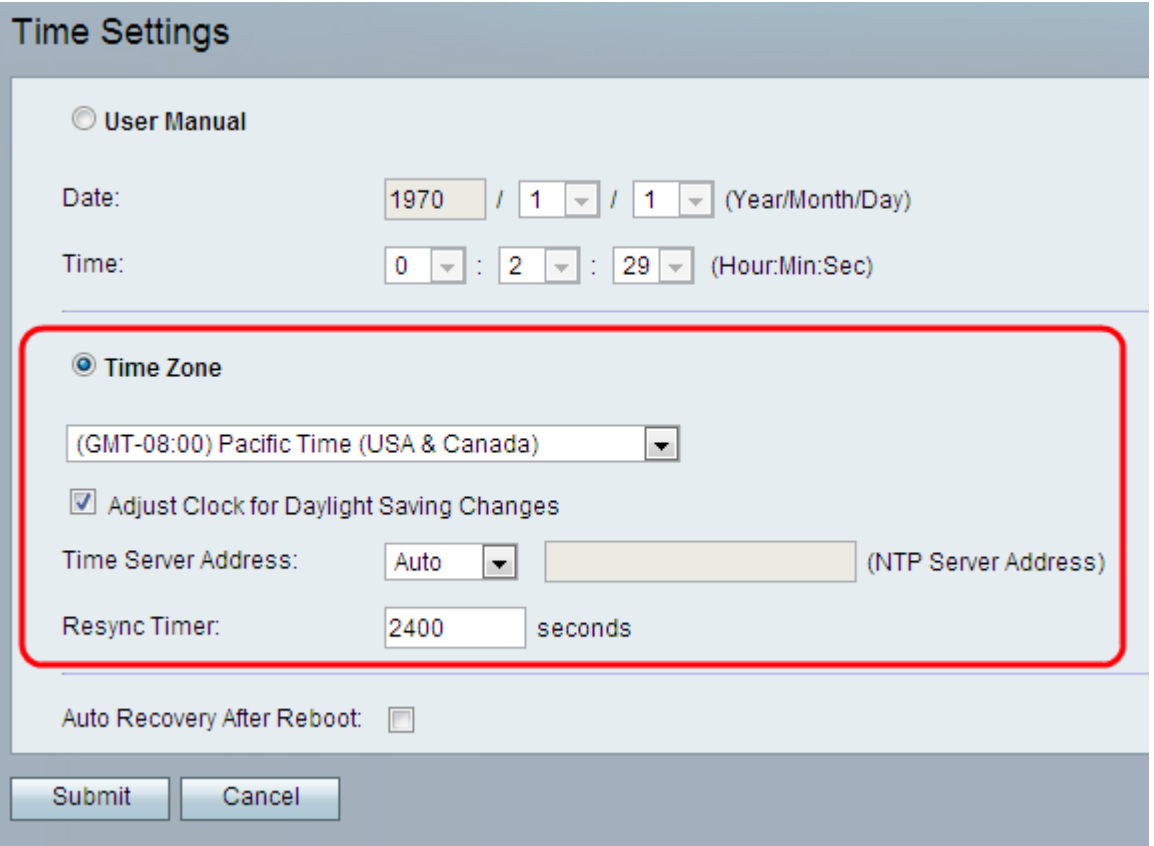

Passaggio 2. Fare clic sul pulsante di opzione Fuso orario e scegliere il fuso orario appropriato dall'elenco a discesa Fuso orario.

Passaggio 3. Se si desidera abilitare l'ora legale, selezionare la casella di controllo Regola orologio per le modifiche all'ora legale. Se si desidera disattivare l'ora legale, deselezionare questa opzione.

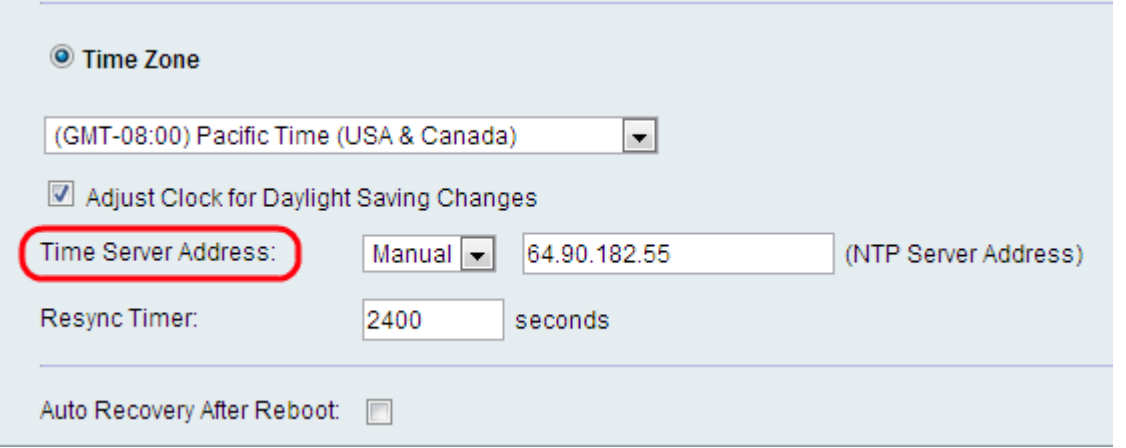

Passaggio 4. Scegliere le impostazioni per l'indirizzo IP del server di riferimento ora per il dispositivo dal campo Indirizzo server di riferimento ora. Le opzioni possibili sono:

·Automatico: il server NTP (Network Time Protocol) viene assegnato automaticamente al dispositivo. Si tratta dell'impostazione predefinita.

·Manuale: scegliere Manuale dall'indirizzo del server di riferimento ora e immettere l'indirizzo IP del server NTP se l'amministratore desidera specificare manualmente il server NTP.

Passaggio 5. Immettere un valore di intervallo (in secondi) nel campo Timer risincronizzazione. Questo timer controlla la frequenza di risincronizzazione del dispositivo con il server NTP. L'impostazione predefinita è 3600 secondi.

Passaggio 6. (Facoltativo) Selezionare l'opzione Ripristino automatico dopo il riavvio per consentire alla periferica di riconnettersi automaticamente al time server dopo il riavvio del sistema.

Passaggio 7. Fare clic su Sottometti. Le modifiche vengono configurate e il dispositivo viene aggiornato.